## Text an Individual or a Family

Last Modified on 12/04/2018 2:06 pm EST

1. Make sure that you are viewing the correct family record and click the

## **Text** button.

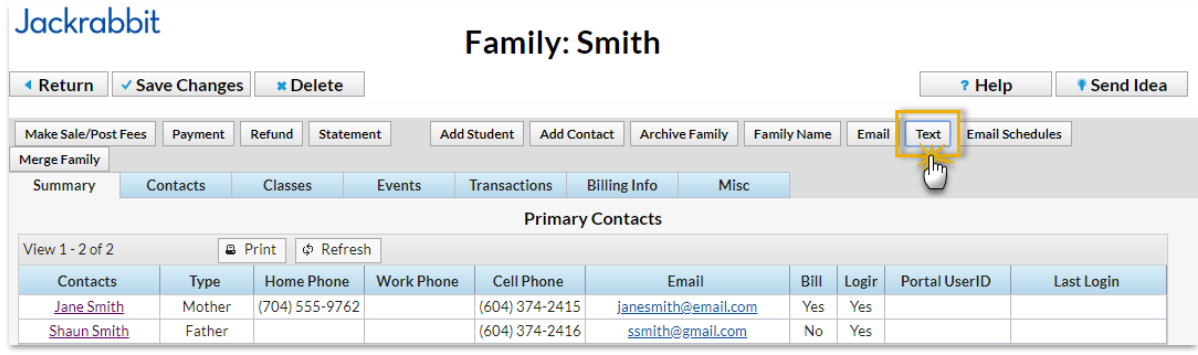

2. In the *Send Text Message* box, enter a message and check the boxes of the Contacts / Students you want to send the message to.

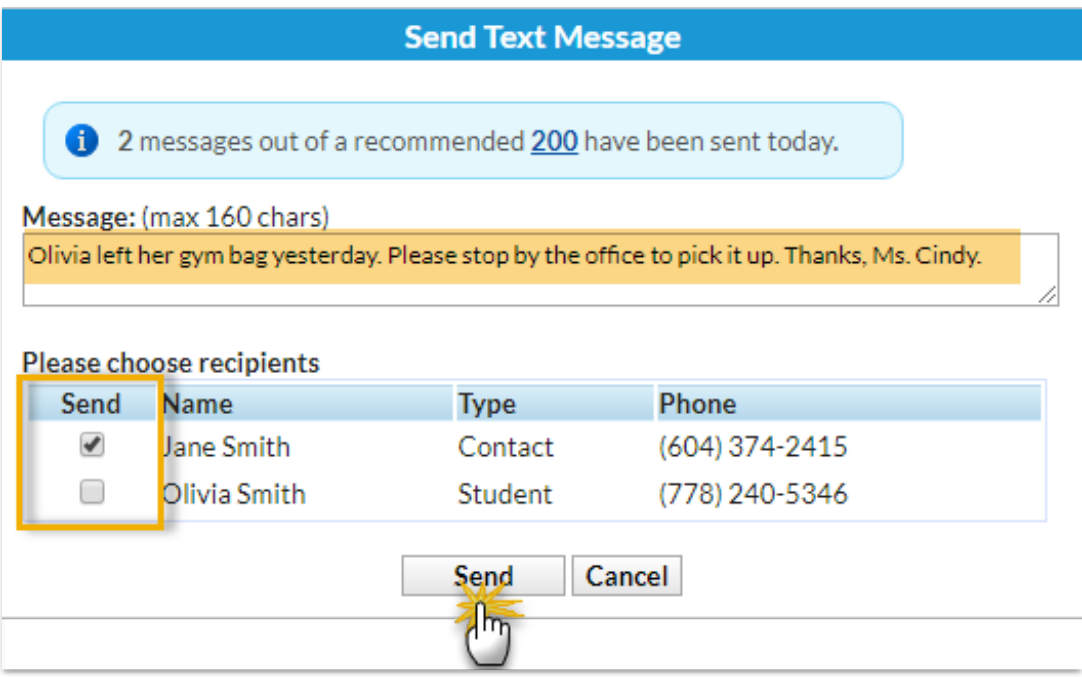

- 3. Click **Send**.
- 4. When you see the*Message Queued* pop-up box, click**OK**.